# MobilePay Guide til brugen af MobilePay

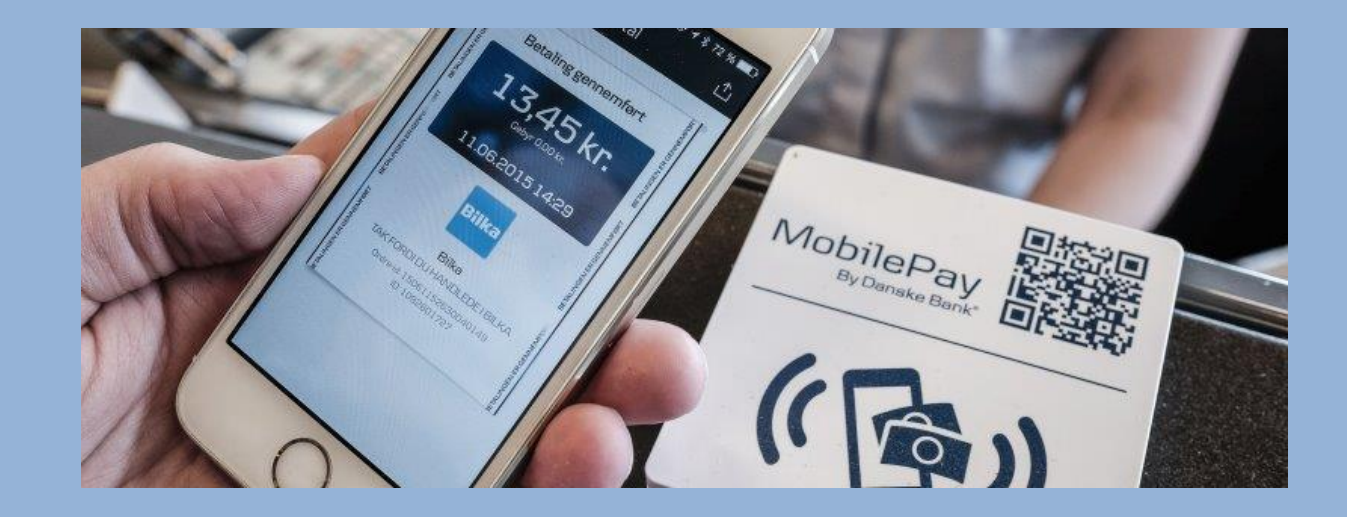

### **MobilePay**

Brugen af den efter installation

#### 1. Indtast din kode 2. Indtast beløb

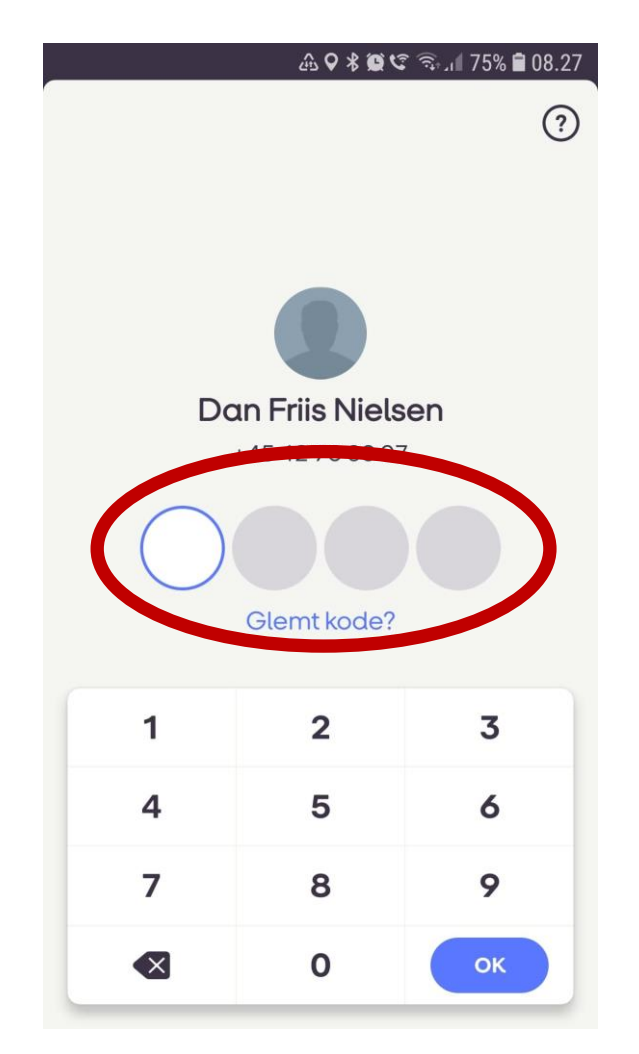

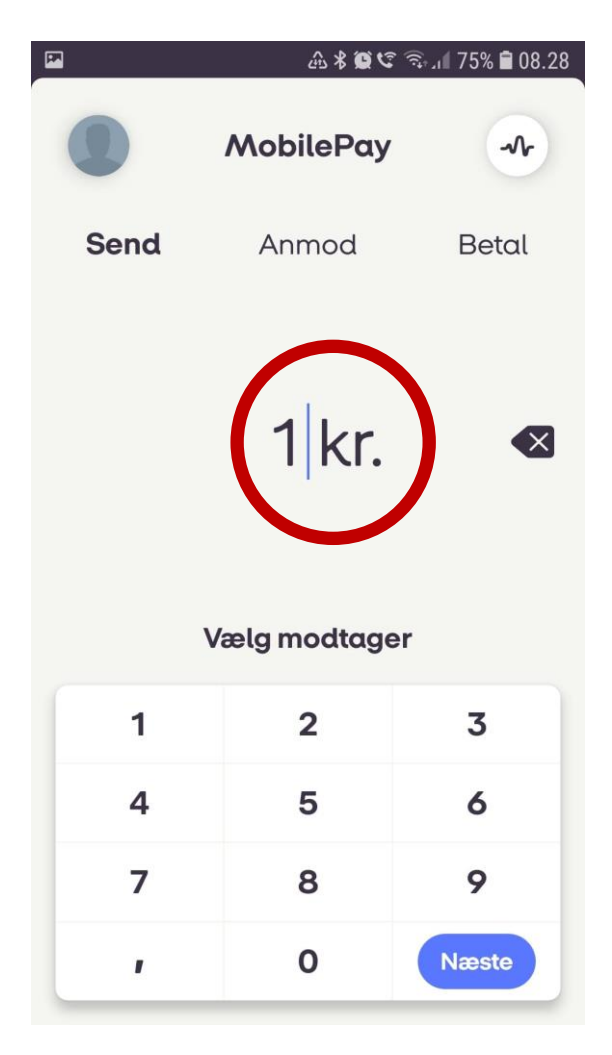

## **MobilePay**

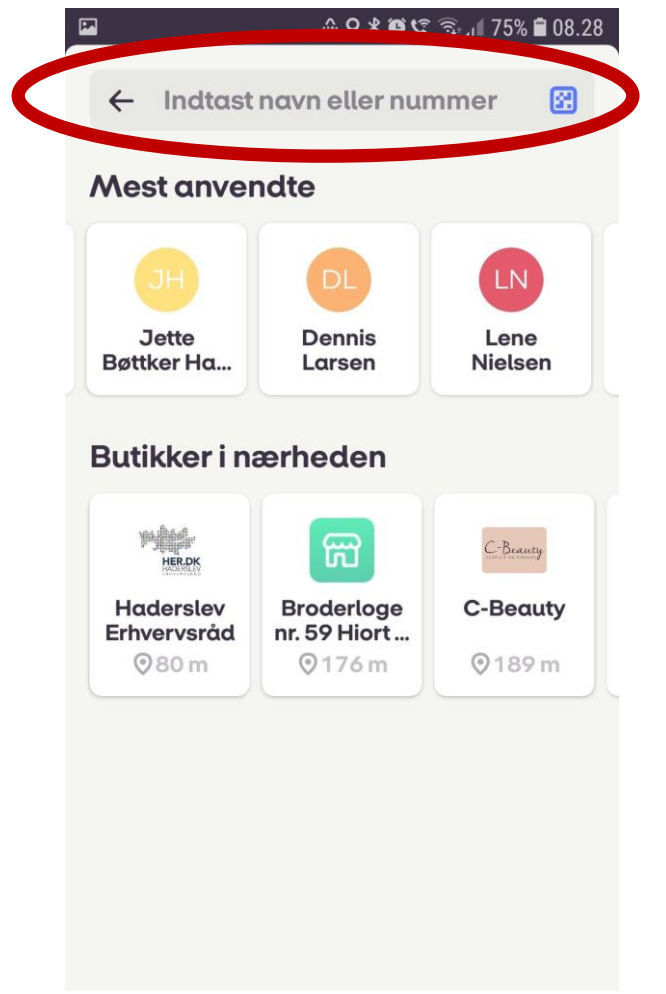

 **3.** Indtast navn eller nummer **3.1** Læg mærke til at der kommer forslag mens du skriver

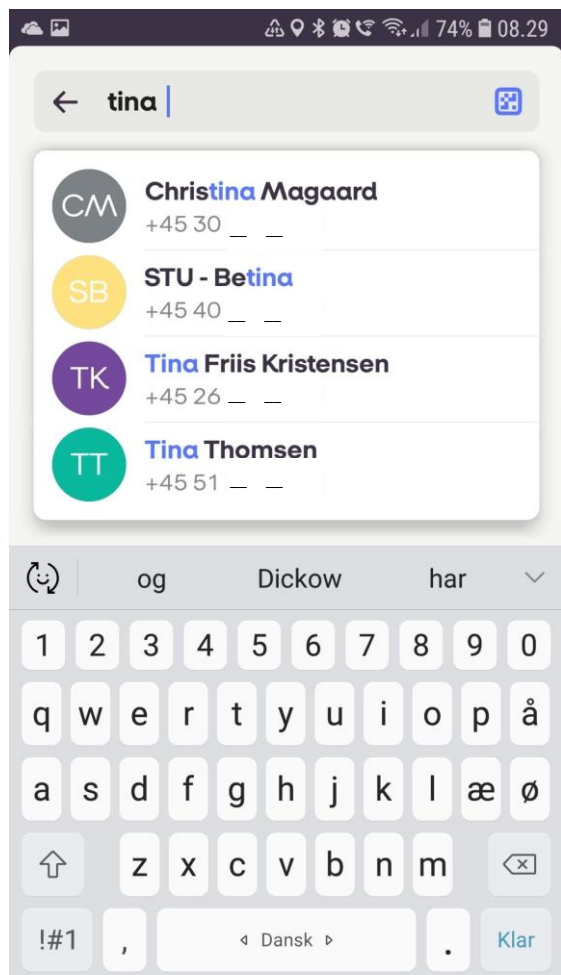

### **MobilePay**

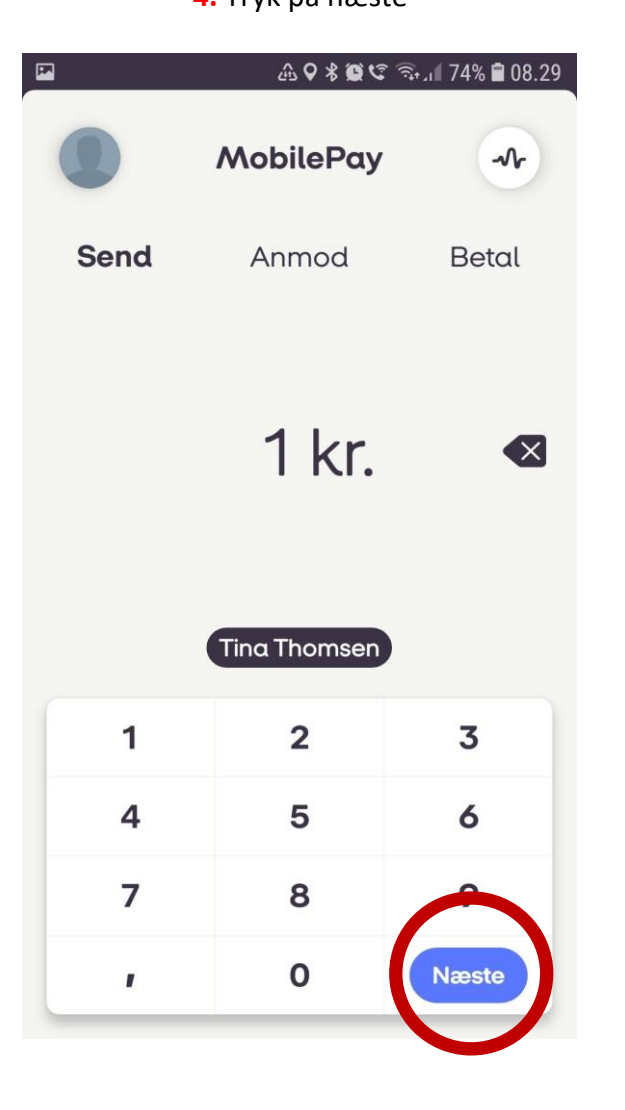

# 49 \* ●で ● 1174% ■ 08.30 **E Send penge**  $\overline{\left( \right. }%$ × 1,00 kr. **Tina Thomsen TT**  $+4551$   $\circ$ Tilføj kommentar VISA/Dankort **VISA**  $\rightarrow$  $\overline{23}$  $\bullet\bullet\bullet\bullet\_\_\_\_\_\_\_\_\_\_$ **Send penge**

#### **4.** Tryk på næste **5.** Tryk pile til højre ved SEND PENGE **6.** Se kviterring

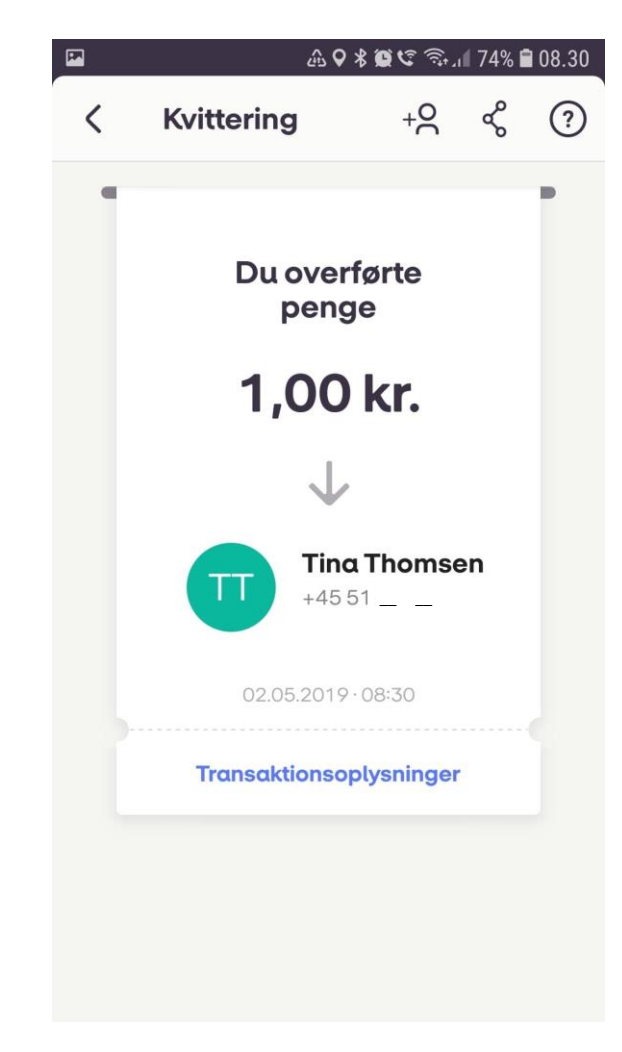